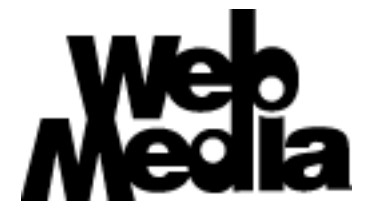

# **WebMedia Plugin Manager Operational Reference**

Version 1.1 – 12 June 2001

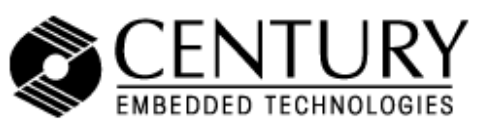

5284 South Commerce Drive, Suite C134 Salt Lake City, Utah 84107 Phone: +1.801.268.3088 Web: embedded.centurysoftware.com

# **Introduction**

**Overview** This document describes the command set and command-line utility available for controlling the various video-related hardware subsystems found in the Cygnus Set Top Box (STB) running Century Software's WebMedia software tool suite.

> The STB supports a number of video subsystems that require software control for configuration and operation. These subsystems include:

- 181-channel analog television tuner
- Composite video and stereo audio input/output system
- S-Video (Y/C) video and stereo audio input/output system
- DVD player including drive and hardware MPEG2 decoder
- MPEG file player including hardware MPEG2 decoder
- Vertical-interval closed-captioning data extraction system
- Video scaling, positioning, and overlay (chromakeyer) system
- NTSC, PAL, and SECAM television standard compatibility
- Separate framebuffer status "layers" for status display, ID bugs, etc.

Other subsystems may be supported in the future, including Digital Video Broadcast (DVB), all screen and audio modes supported by High Definition Television (HDTV), local playback of computer video files, and real-time streaming audio and video playback.

**Document** In the sections that follow, each supported subsystem is defined and a set of **Outline** commands listed that are available. These text-based commands can be invoked automatically through Century Software's WebMedia Viewer (described in a separate document) or by using the **wmcmd** command-line utility from within the Linux operating system environment.

**Overview** A stand-alone command-line utility has been developed that is capable of executing the entire set of device control commands found in this document. The name of the utility is **wmcmd**, and can generally found in the /bin directory on the STB.

> The wmcmd utility is used extensively by the WebMedia Viewer to issue commands to the various video subsystems in response to events generated by the user as they navigate and interact with the STB. This interaction occurs when using the handheld remote, wireless keyboard, and the STB menu set. In these cases, the WebMedia Viewer and associated software modules will call the wmcmd utility directly.

> It is also possible to use the wmcmd utility manually, either by logging into the STB directly or through a modem or Ethernet network connection such as telnet or ssh. Once the user or developer has access to the wmcmd utility, they can invoke any of the commands listed in the sections below simply by entering them on a command line followed by depressing the return key.

**Plugin Files** The wmcmd utility is based on "plugins", small support files that add additional commands and capabilities to the wmcmd command set. When the wmcmd utility is launched, it searches for any compatible plugins to expand it's command set. Using this capability, new commands can be added in the field or enhancements and bug fixes made to existing commands without having to update the entire program.

> WebMedia plugin files compatible with the wmcmd utility will be found in the /bin directory and have a ".wmp" extension.

A separate document is available that contains detailed information on how to develop plugins compatible with the wmcmd utility.

**Data File** The wmcmd utility maintains a small data file, found in the /tmp directory, that contains the current "state" of the various hardware systems. This support file contains the current video mode, the last selected television channel, and other associated data items.

> The file is written in plain text to make development and debugging simplistic. The file may be edited and changes made, which will be read as the current

system state on the next invocation of the wmcmd utility. Each time the wmcmd command is executed, this file is read for current state information. After the command has been executed the file is updated with any new data.

**Command** To execute a command using wmcmd, simply enter the command after "wmcmd" **Execution** on the command line as shown below:

#### **[user@cygnus]\$ wmcmd tuner channelup <cr>**

After entering the command above and depressing return (denoted by the '<cr>' notation), the wmcmd utility would increment the TV tuner channel up by 1.

**Plugin** In some cases, it is important to know what plugins are being used by the wmcmd **Help** utility. To display the list of current plugins (including their file name, version, and description), enter "plugins" for the command as shown below:

#### **[user@cygnus]\$ wmcmd plugins <cr>**

**Command** If no parameters are entered on the command line, a brief list of all currently **Help** available commands will be displayed. This command listing is also displayed if the user types "help" as the command. In addition, help for a specific subsystem can be displayed by typing the name of the subsystem after typing "help" on the command line. These three methods are shown below:

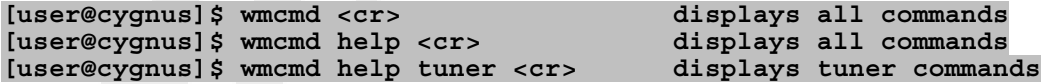

**Overview** The following commands are available for manipulation of the Composite audio and video source. This source is available on the back of the Cygnus system as a set of three RCA jacks: video signal (color-coded yellow), left audio channel (color-coded white) and right audio channel (color-coded red).

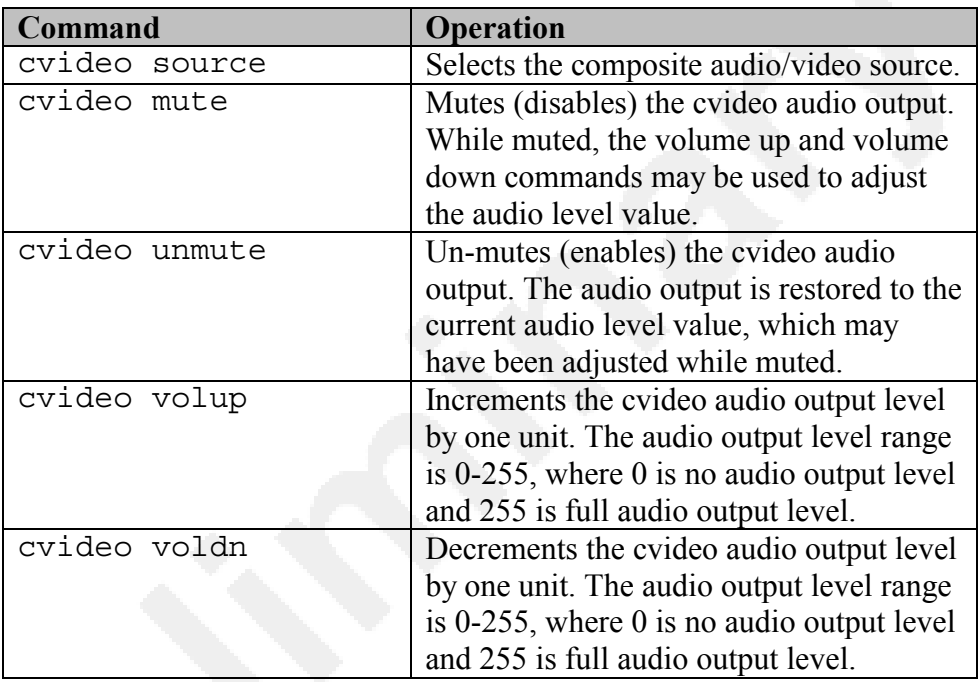

# **DVD Player**

**Overview** The following commands are available for manipulation of the DVD audio and video source.

> To adjust the audio levels for the DVD player, use the audio level commands available in the MPEG file player.

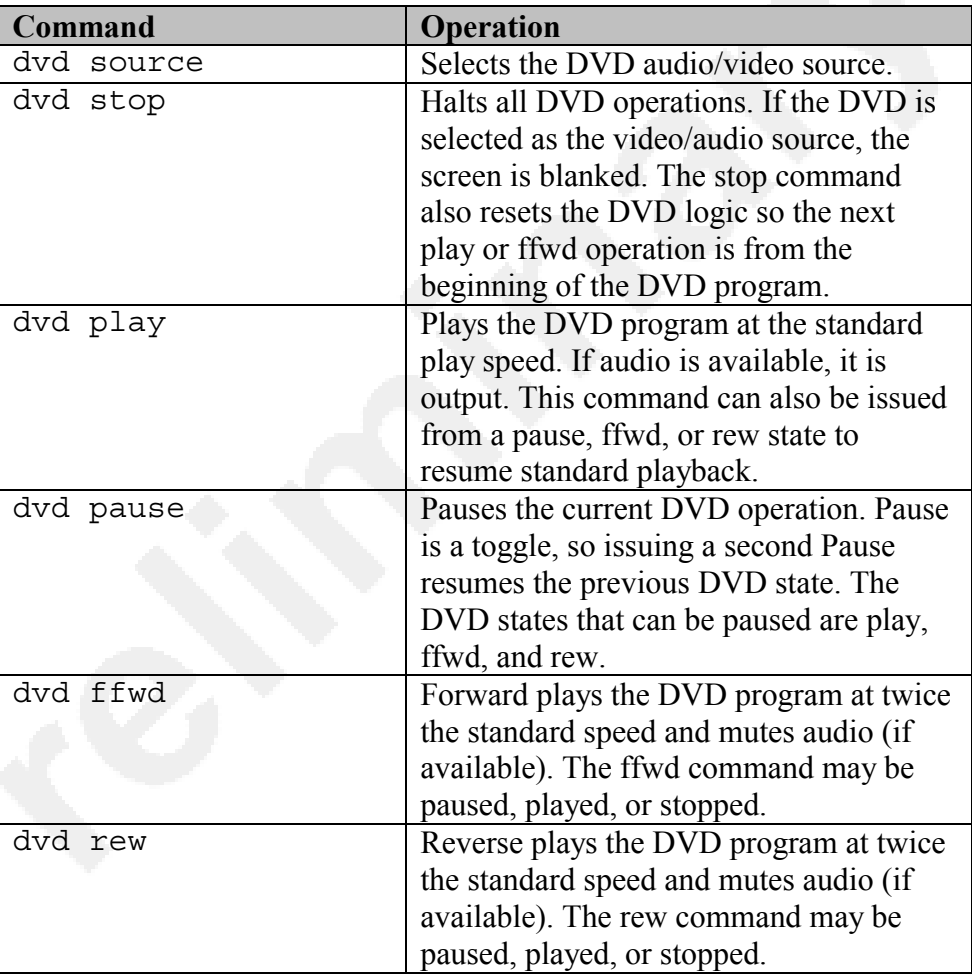

**Overview** The following commands are available for displaying ID "bugs" or other bitmapped images in the three status layers. Each layer may contain one ID bug, graphic, or image. Images loaded into the layers may be any of the BMP, GIF. JPEG, and XBM image formats.

> Layers are identified by their number (0-2), with layer0 being the highest priority, layer1 stacked in between layer0 and layer2, and layer2 under both layers 0 and 1.

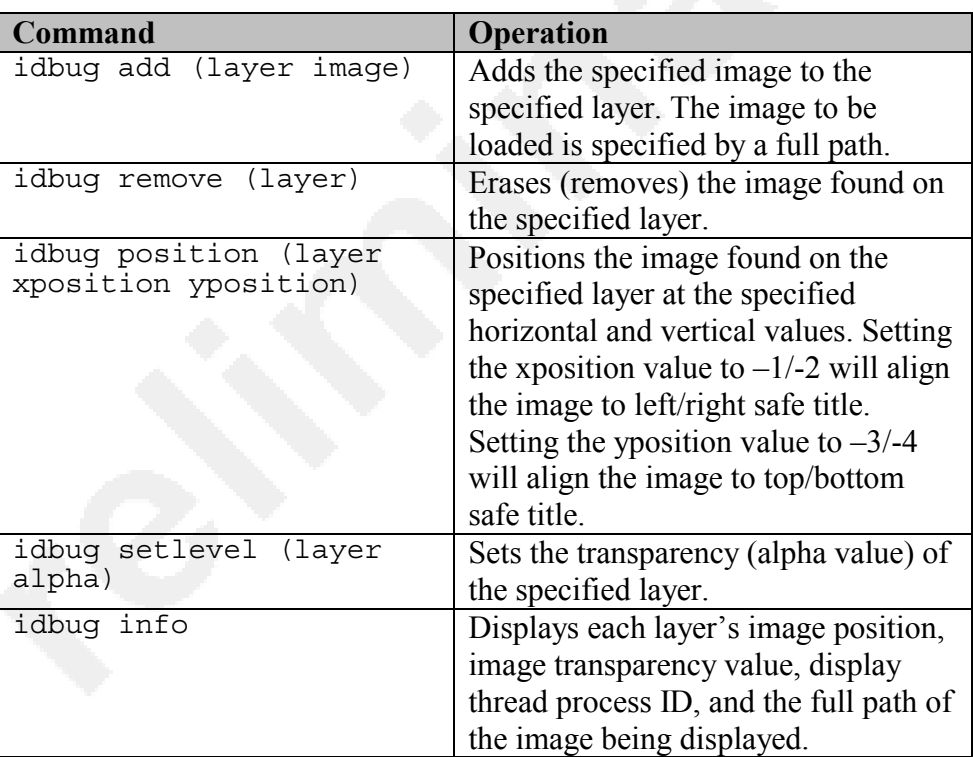

 Transparency (alpha value) is specified in a range of 0-255, where 0 is completely transparent and 255 is completely opaque.

# **MPEG File Player**

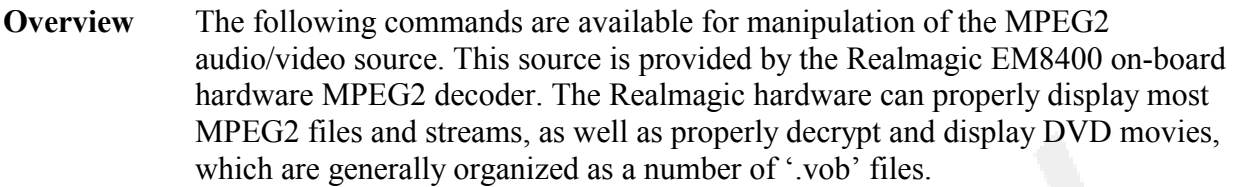

- **DVD** To playback a DVD '.vob' file using the MPEG subsystem, the DVD drive must **Playback** be initialized and mounted as a file device. Once mounted, the DVD directory structure can be traversed to locate the .vob files. Enter the full path and filename to one of these .vob files to begin playback.
- **File** To playback an MPEG2 file from the local system, enter the full path and **Playback** filename to an MPEG2 encoded file to begin playback.
- **Streaming** To playback an MPEG2 file from a remote system using the HTTP protocol, enter **Playback** the URL of the remote host, full path, and filename of the MPEG2 encoded file to begin playback. Due to wide variations in network connectivity speeds and Internet latencies, it is possible that the remote file will not playback smoothly.

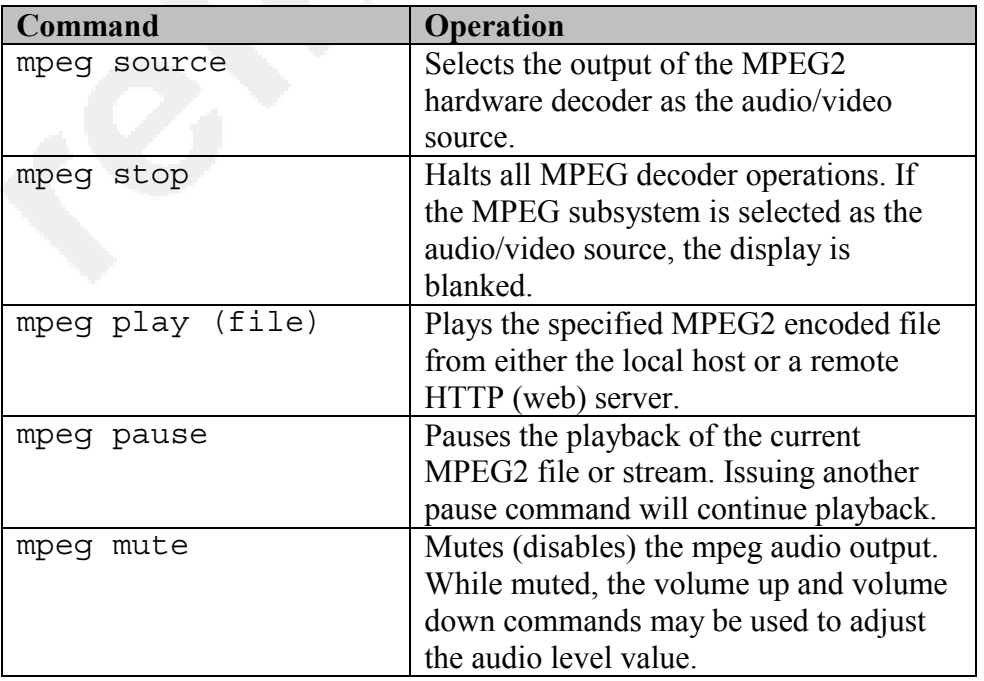

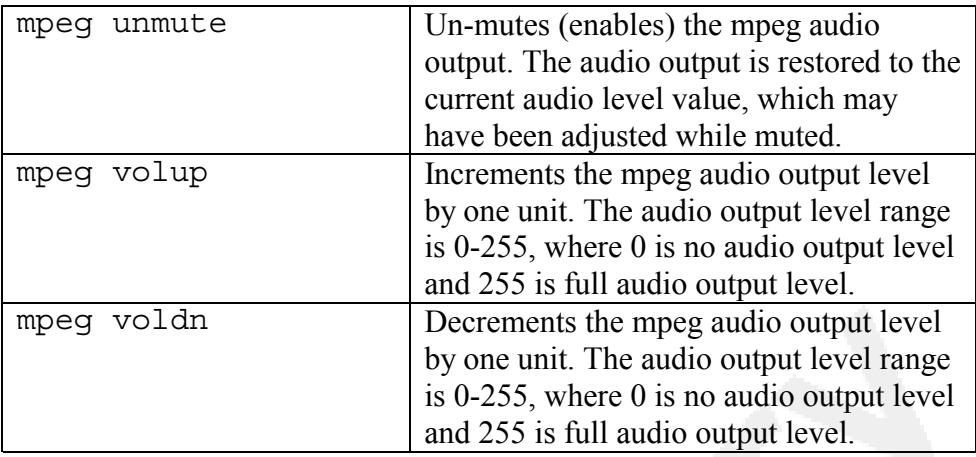

**Overview** The following commands are available for sequential selection of all supported audio/video sources. This provides a single call point that will sequentially step through all audio/video devices.

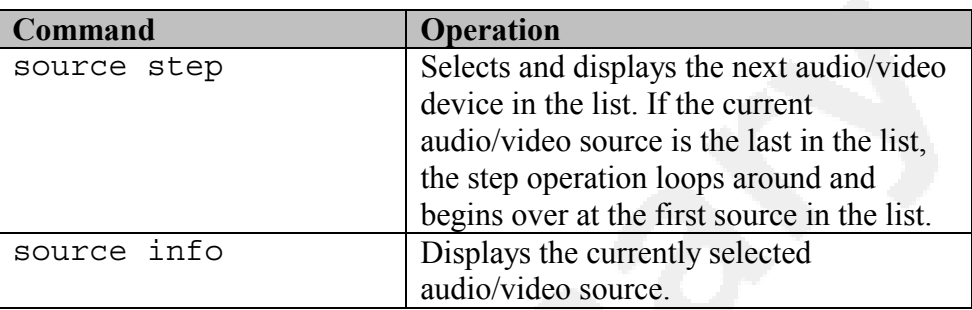

**Overview** The following commands are available for manipulation of the S-Video audio and video source. This source is available on the back of the STB as a set of two RCA jacks: left audio channel (color-coded white), right audio channel (color-coded red), and the S-Video 4-pin luminance/chrominance (Y/C) jack.

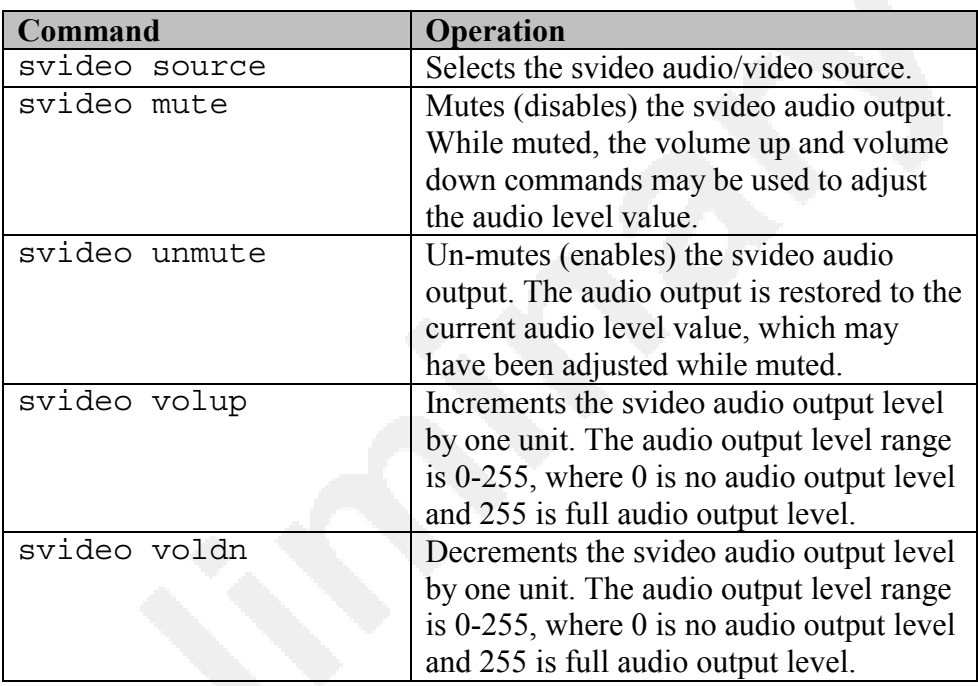

# **System State**

**Overview** The following commands are available for manipulation of the system state.

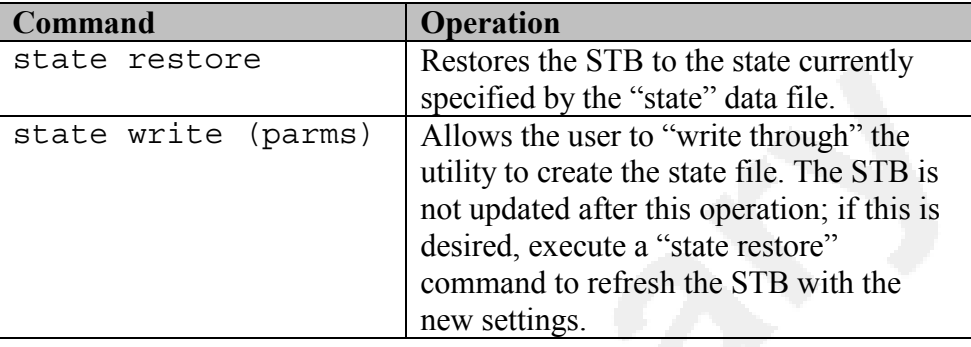

Write The "write" command requires 9 parameters to create an initial state file. The **Parameters** parameters are entered one after another on a single line. The required parameters are shown below:

> parm1 - video source parm2 - tuner channel parm3 - maximum allowed tuner channel number parm4 - minimum allowed tuner channel number parm5 - video window upper-left corner horizontal position parm6 - video window upper-left corner vertical position parm7 - video window width parm8 - video window height parm9 - base HTML directory

The example below shows how this command might be used:

**[user@cygnus]\$ wmcmd state write tuner 11 181 2 10 20 240 180 /usr/html** 

 In this example, the state file will be written with the tuner specified as the current video source, the tuner set to channel 11, the tuner range is from  $2 - 181$ , the video window is positioned at 10,20 and is 240 pixels wide and 180 pixels tall, and the HTML base directory can be found at /usr/html.

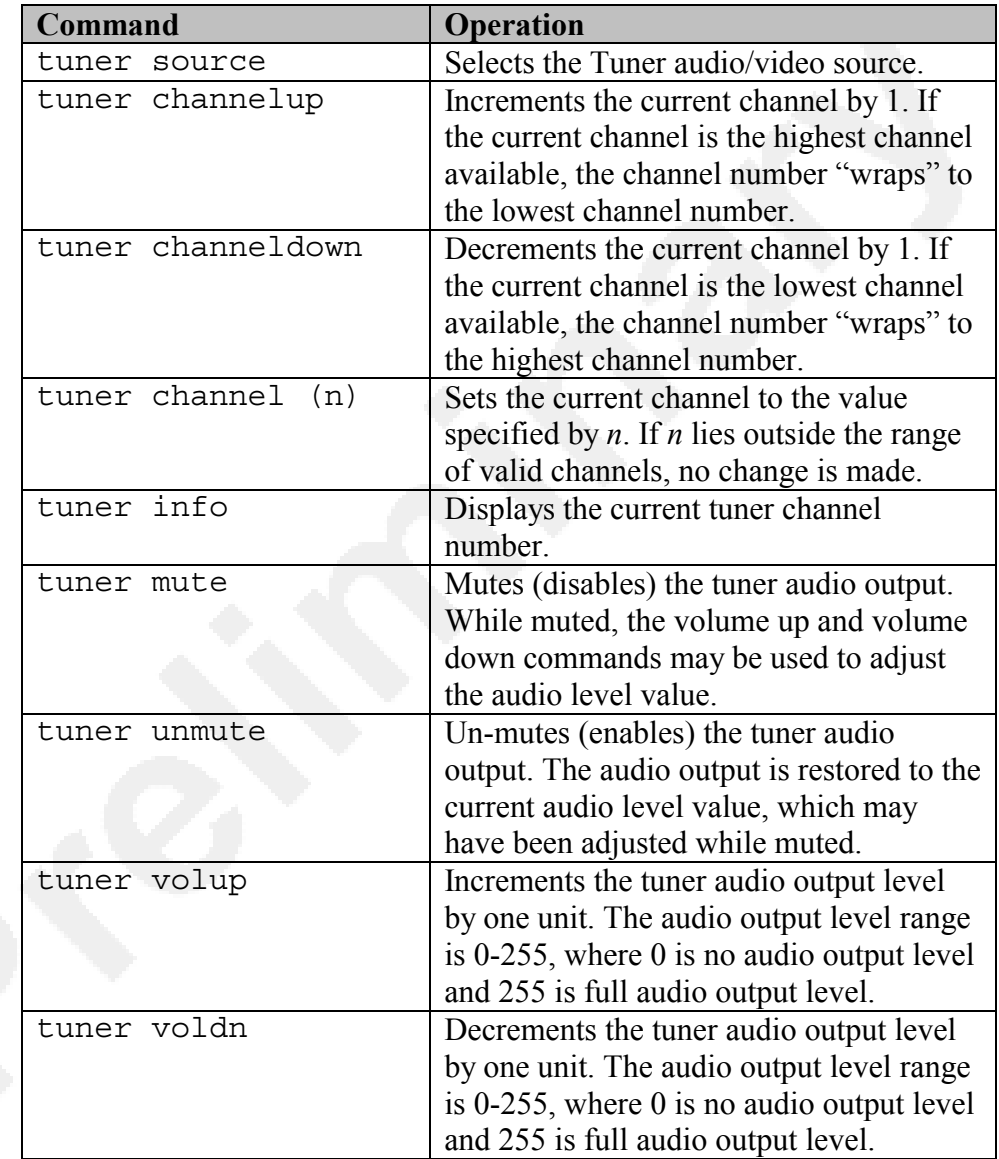

**Overview** The following commands are available for manipulation of the standard cable television (CATV) tuner.

**Overview** The following commands are available for the positioning and scaling of the realtime video window.

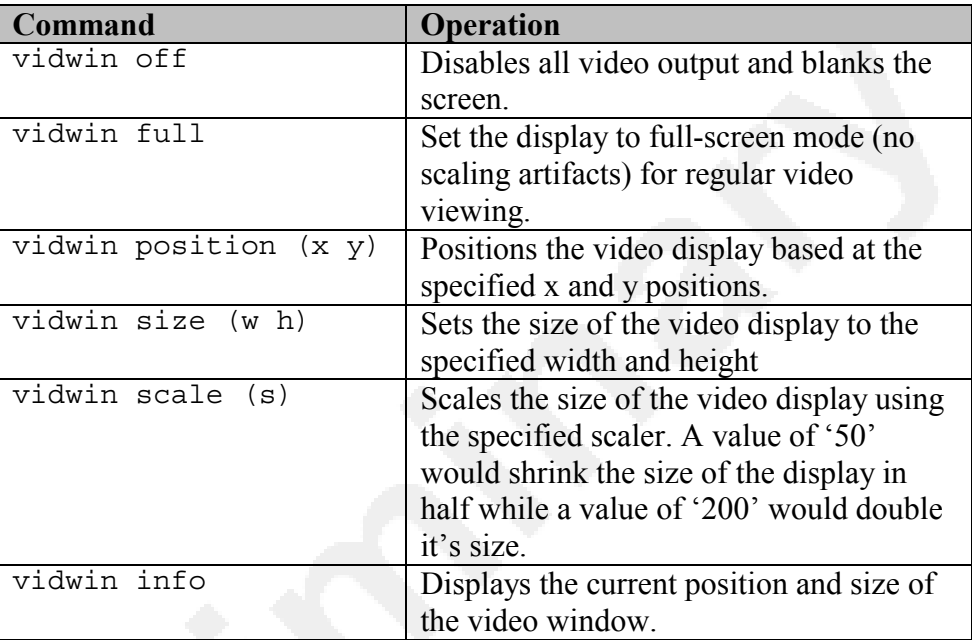

**Overview** The following commands are available for the playback of "wav" formatted audio files.

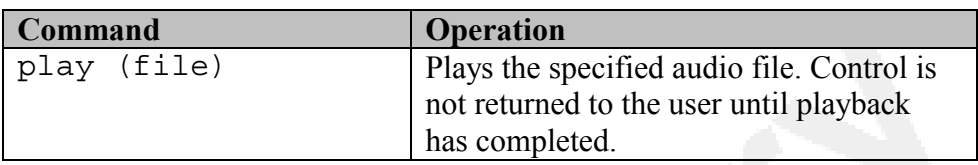

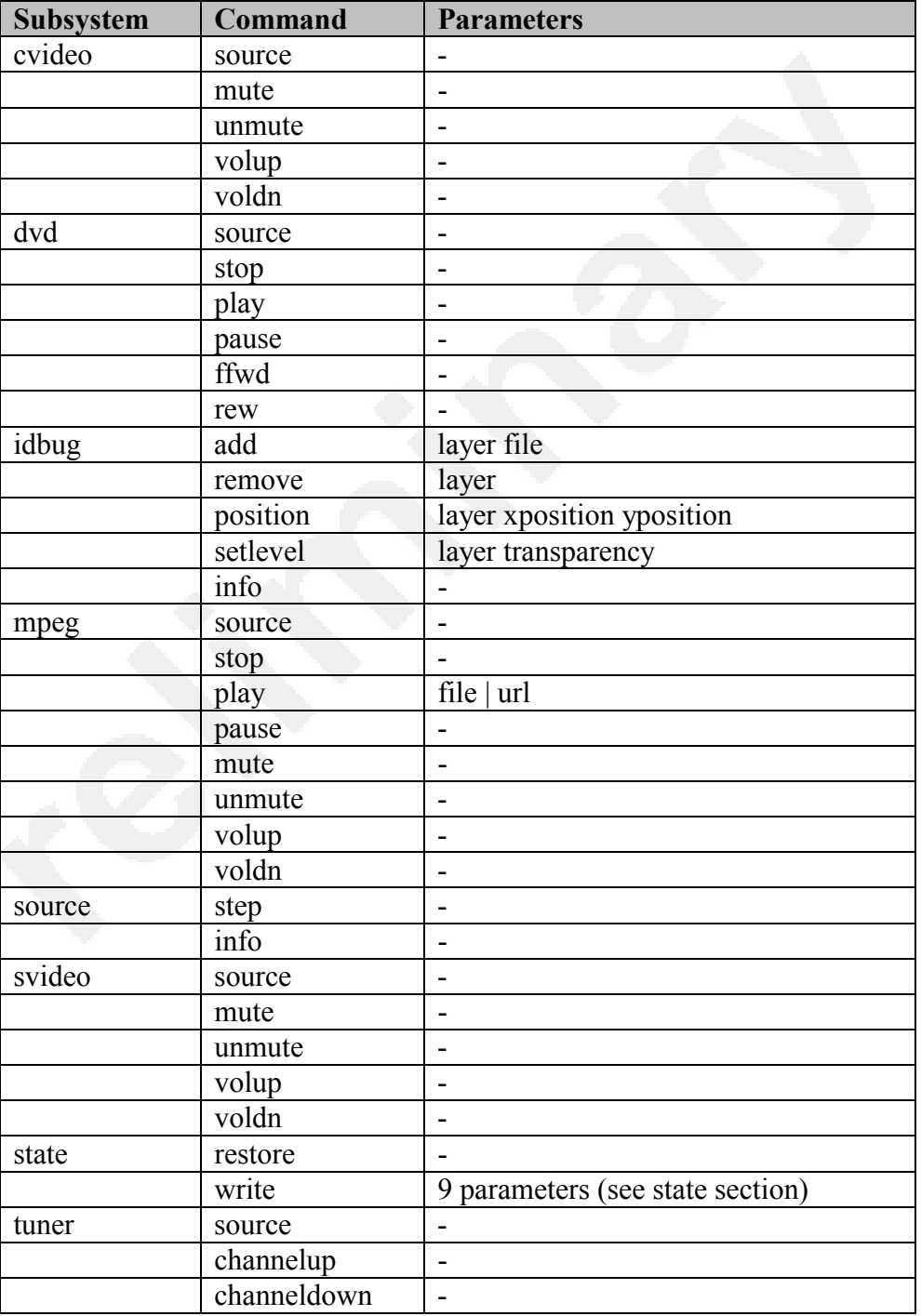

The following table briefly describes all available commands:

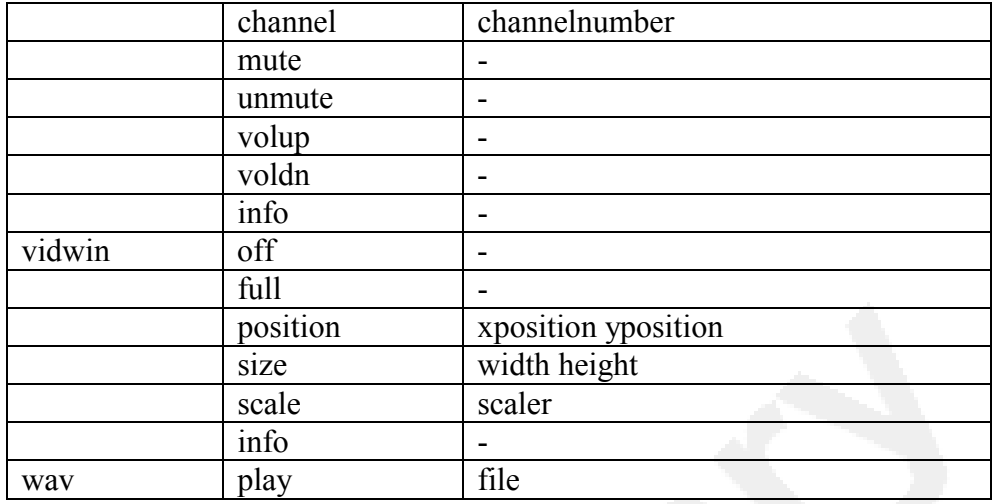